## **POP3 Collect Manual** Domino Add-In Server Task (Freeware)

### ABdata, Andy Brunner Kappelistrasse 43 CH-8002 Zürich E-Mail andy.brunner@abdata.ch

### Table of content

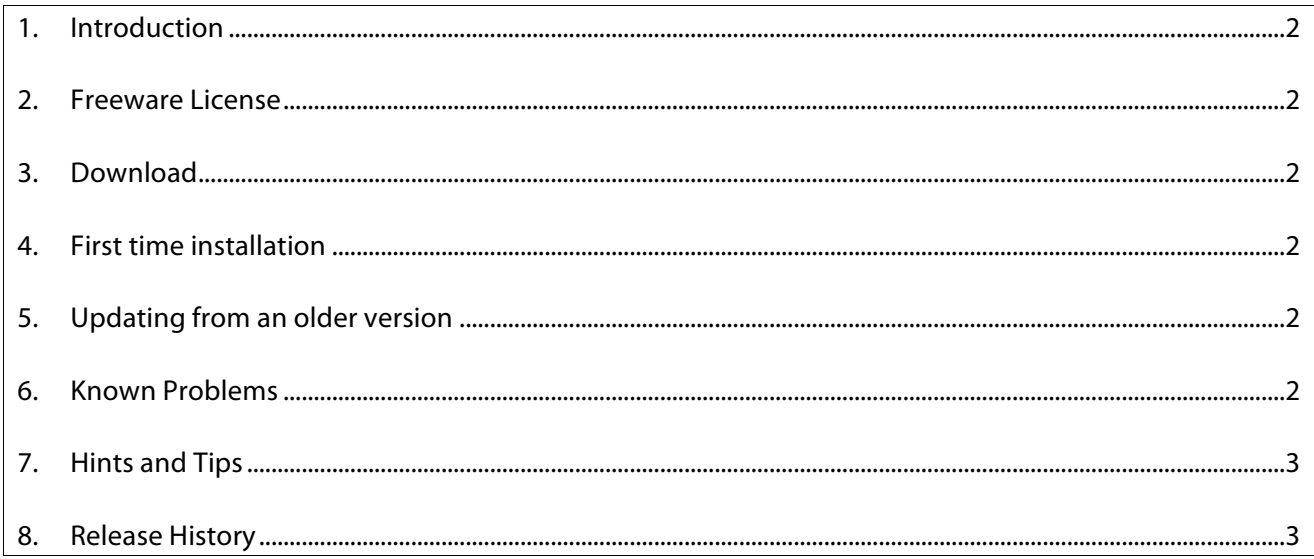

# K>ria

l

#### 1. Introduction

The POP3 Collect add-in task for Lotus Domino reads messages from one or more POP3 servers and sends them to the Domino server or any other SMTP Server (Exchange, Postfix, Sendmail, etc). It is written entirely in Java to support all Domino versions (since 7.0) and processor architectures (32-bit, 64-bit and 128-bit) on all platforms.

#### 2. Freeware License

"This software shall be used for Good, not Evil."

#### 3. Download

The current version of this tool is available on the website http://abdata.ch/pop3collect.

#### 4. First time installation

- Download and extract the POP3Collect.zip distribution file.
- Copy the POP3Collect.ntf file to the Domino data directory.
- Copy the POP3Collect.class and POP3CollectThread.class files to the Domino program directory (Windows) or to the Domino data directory (Linux).
- Create a new database (e.g. POP3Collect.nsf) on the target server using the template POP3Collect.ntf. The new database can have any name and can be placed on any data directory on the server.
- Open the newly created database and create the Connections and Accounts documents.
- Start the POP3 Collect add-in task with the Domino console command *Load RunJava POP3Collect [DatabaseName]* where [DatabaseName] is the POP3Collect configuration database (default is POP3Collect.nsf). Please note that the Java class name "POP3Collect" in the RunJava command is case sensitive.

#### 5. Updating from an older version

- Stop all Domino Java add-in server tasks. At the end, you will notice that the RunJava task has also terminated. This step is necessary to clear the Java class cache in Domino.
- Download and extract the POP3Collect.zip distribution file.
- Replace the POP3Collect.ntf file in the Domino data directory and perform a database design refresh of your POP3 collect configuration database (default POP3Collect.nsf).
- Replace the POP3Collect.class and POP3CollectThread.class files in the Domino program directory (Windows) or in the Domino data directory (Linux).
- Verify the Connections and Accounts documents in the POP3 Collect configuration database.
- Restart the POP3 Collect add-in task.

#### 6. Known Problems

• Unfortunately, there is no support in the POP3 protocol of marking messages as read. Therefore, this program implements the option of leaving messages on the POP3 server thru the use of POP3 Checkpoint documents. They are created and updated automatically but you may update

## 4B>dala

l

these documents manually in the Notes client if needed. Some POP3 server implementations do not send valid message timestamps. In these rare cases, POP3 Collect is unable to follow the messages already retrieved. If you run in this problem, just specify "Leave Mail: No" (default) to delete the fetched messages on the POP3 server.

- To avoid out-of-memory errors in the Java JVM while processing large messages, you should increase the Java heap memory buffer by adding the following Notes.Ini variable on the Domino Server: JavaMaxHeapSize=xxxMB (Default is 64MB, recommended value is 256MB or 512MB).
- 7. Hints and Tips
	- If your Domino server allows outgoing HTTP requests (port 80), then the Domino administrator will be notified thru an email whenever a new version is available (Domino Directory -> Server Document -> Security -> First name in Administrators field).
	- This program checks for updates in the configuration database and will reload the configuration automatically. Therefore you do not need to restart the POP3 Collect after configuration changes.
	- The POP3 Collect task can either be started manually from the Domino console or by modifying the Domino Notes.Ini, e.g.

*ServerTasks=Replica,Router,Update,AMgr,AdminP,HTTP,RunJava POP3Collect,LDAP,...* 

But the recommended way to start POP3 Collect is to create a program document in the Domino directory, e.g.

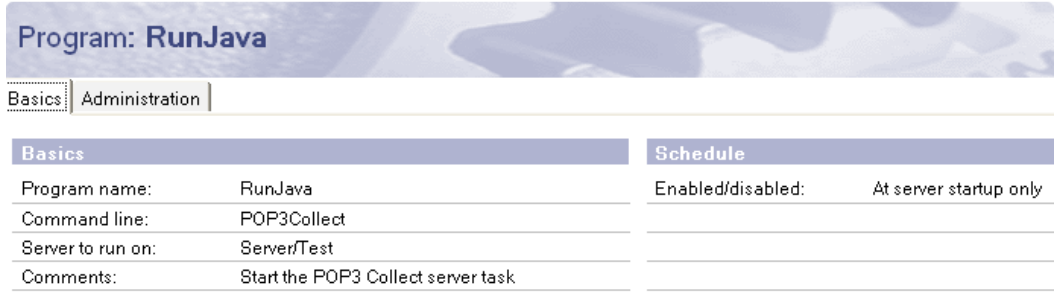

- The sending part of the messages is implemented as an SMTP connection (as opposed to a Notes/Domino NRPC connection) to avoid any message content conversion. This also allows you to use this Domino add-in in gateway scenarios, where the SMTP server is on a remote machine (Domino or non-Domino).
- The command *Tell POP3Collect -?* will display all available commands.
- To help debug communication problem, you may set the logging level to "Debug" in the Connection documents. This will set the logging level of the underlying Java mail APIs. Please be aware that a lot of data is written to the Domino console.
- Please send an email to Administrator@ABData.CH if you have any question, suggestion or if you have found a problem using this software.

#### 8. Release History

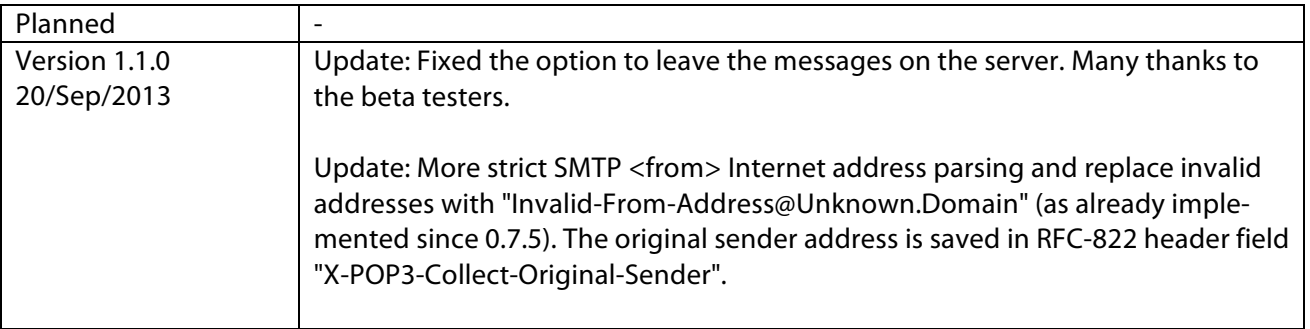

l

# **AB>data**

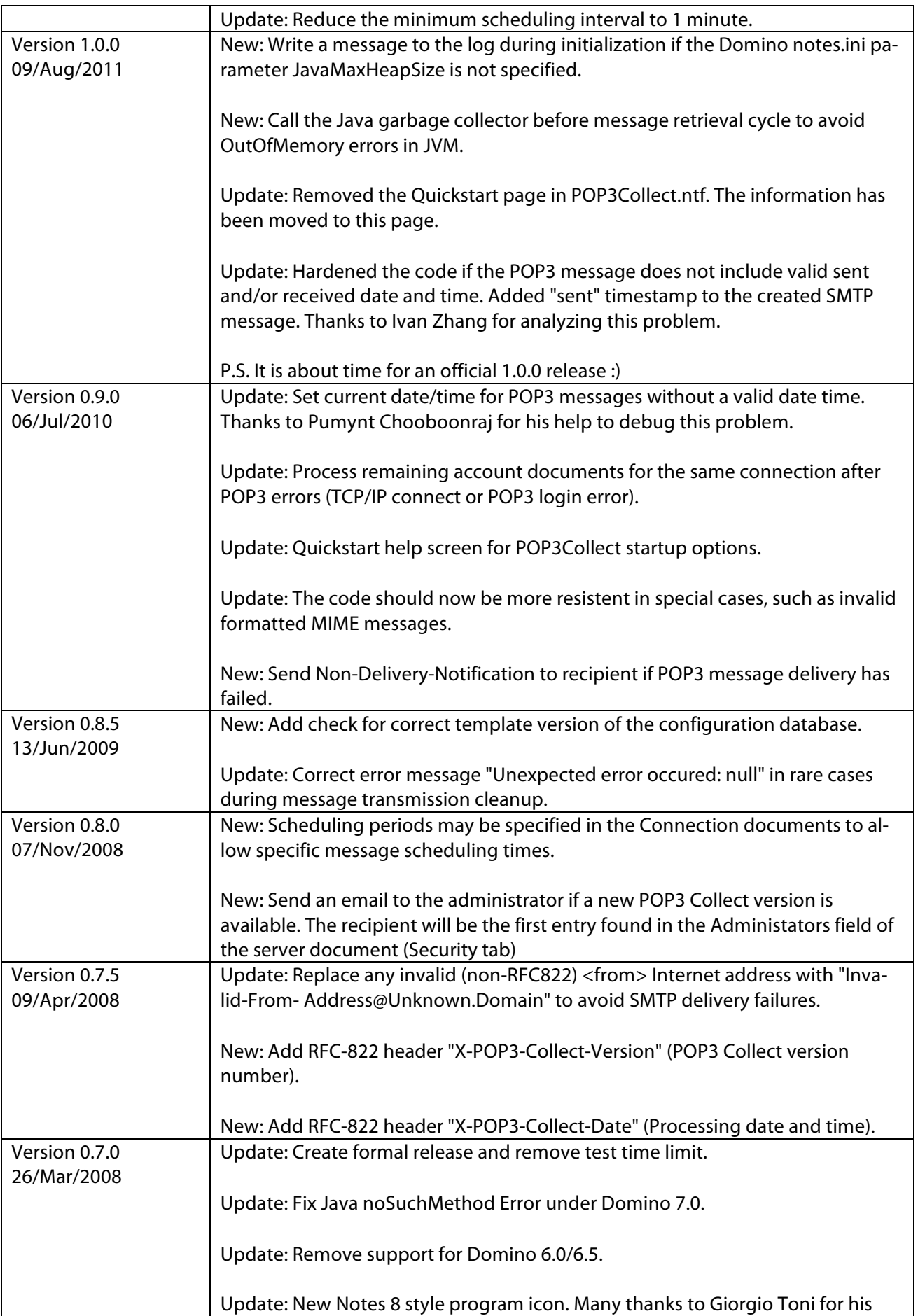

l

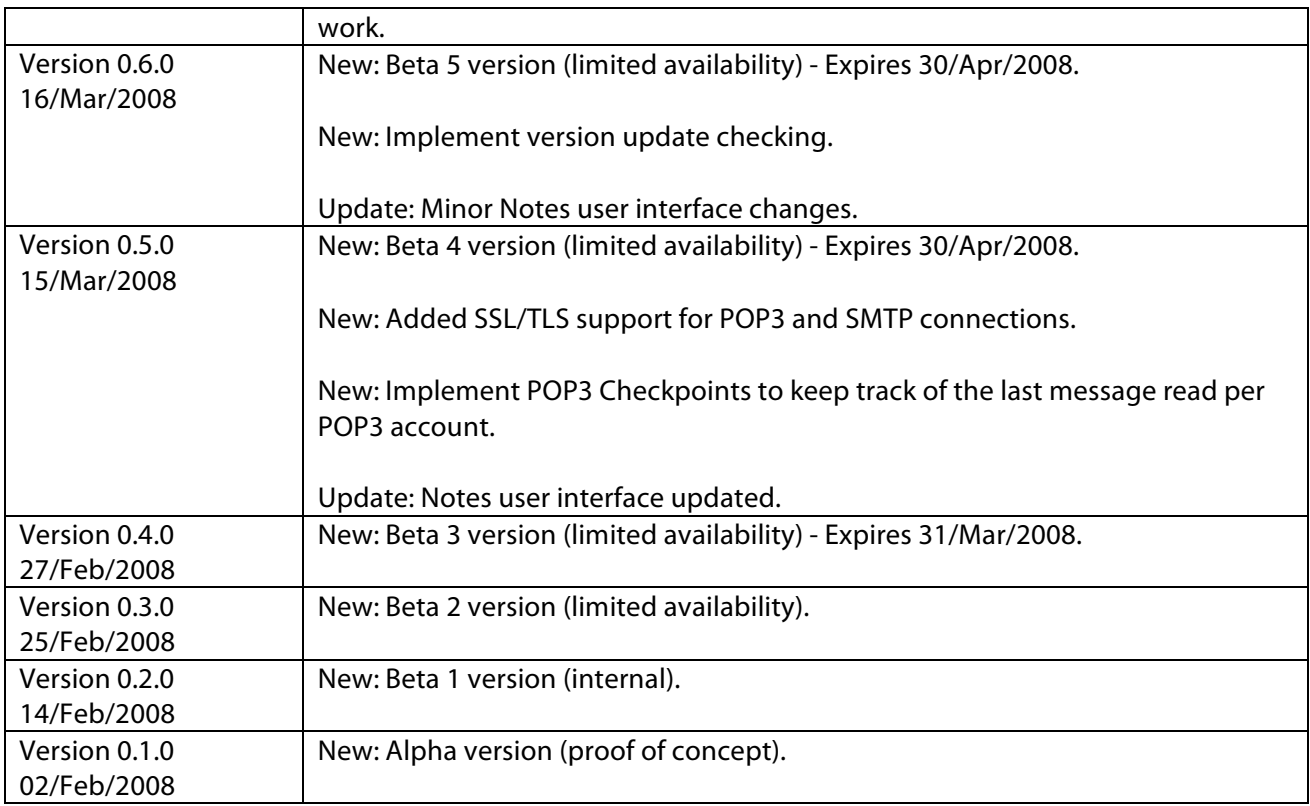